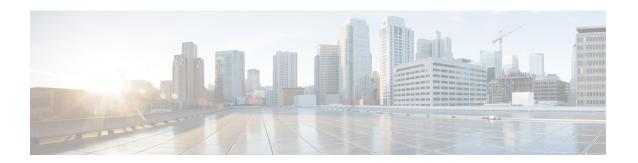

# **Configure User Access**

- User Access Overview, on page 1
- User Access Prerequisites, on page 3
- User Access Configuration Task Flow, on page 3
- Standard Roles and Access Control Groups, on page 9

# **User Access Overview**

Manage user access to Cisco Unified Communications Manager by configuring the following items:

- Access Control Groups
- Roles
- User Rank

## **Roles Overview**

When you provision end users, you must decide on what roles you want to assign to your users. You can assign roles to an end user, application user, or to an access control group. You can assign multiple roles to a single user.

Each role contains a set of privileges that are attached to a specific resource or application. For example, the Standard CCM End Users role provides users who are assigned that role with access to the Cisco Unified Communications Self Care Portal. You can also assign roles that provide access to resources such as Cisco Unified Communications Manager Administration, Cisco CDR Analysis and Reporting, the Dialed Number Analyzer, and the CTI interface. For most resources with graphical user interfaces, such as a specific configuration window, the privileges that are attached to the role allow the user to view or update data in that window, or in a group of related windows.

#### **Configuring and Assigning Roles**

You must decide whether you want to assign standard roles to your users, or create custom roles:

- Standard roles—Standard roles are predefined, default roles that come installed in Cisco Unified Communications Manager. You cannot edit the privileges or modify the role in any way.
- Custom roles—Custom roles are roles that you create. You can create custom roles when there are no standard roles that contain the privileges that you want to assign to your users. For example, if you want

to assign a standard role, but want to modify one of the privileges, you can copy the privileges of the standard role into a custom role and then edit the privileges in that custom role.

### **Privilege Types**

Each role contains a set of privileges that are attached to a specific resource. There are two types of privileges that you can assign to a resource:

- Read—Read privilege gives the user the ability to view the settings for that resource, but the user cannot
  make any configuration updates. For example, the privilege may allow the user to view the settings on
  a particular configuration window, but the configuration window for that application will not display
  update buttons or icons.
- Update—Update privileges give the user the ability to modify the settings for that resource. For example, the privileges may allow the user to make updates in a specific configuration window.

#### **End User and Administrator Roles**

The Standard CCM End Users role provides end users with access to the Cisco Unified Communications Self Care Portal. For additional privileges, such as CTI access, you must assign additional roles, such as the Standard CTI Enabled role.

The Standard CCM Admin Users role is the base role for all administration tasks and serves as the authentication role. This role provides users with administrative access to the Cisco Unified Communications Manager Administration user interface. Cisco Unified Communications Manager Administration defines this role as the role that is necessary to log in to Cisco Unified Communications Manager Administration.

### **Related Topics**

Standard Roles and Access Control Groups, on page 9

## **Access Control Group Overview**

You can use access control groups along with roles to quickly assign network access permissions to a group of users with similar access requirements.

An access control group is a list of end users and application users. You can assign end users or application users who share similar access needs to an access control group that contains the roles and permissions that they need. For an end user or application user to be assigned to an access control group, the user must meet the minimum rank requirement for that access control group. For example, an end user with a User Rank of 4 can be assigned only to access control groups with minimum rank requirements between 4 and 10.

The system includes a set of predefined standard access control groups. Each standard access control group has a set of roles assigned by default. When you assign a user to that access control group, those roles are also assigned to that end user.

You cannot edit the roles that are assigned to standard access control groups. However, you can create customized access control groups and assign the roles that you choose to your customized access control groups.

#### **Related Topics**

Standard Roles and Access Control Groups, on page 9

## **User Rank Overview**

The User Rank hierarchy provides a set of controls over which access control groups an administrator can assign to an end user or application user.

When provisioning end users or application users, administrators can assign a user rank for the user. Administrators can also assign a user rank requirement for each access control group. When adding users to access control groups, administrators can assign users only to the groups where the user's User Rank meets the group's rank requirement. For example, an administrator can assign a user whom has a User Rank of 3 to access control groups that have a User Rank requirement between 3 and 10. However, an administrator cannot assign that user to an access control group that has a User Rank requirement of 1 or 2.

Administrators can create their own user rank hierarchy within the **User Rank Configuration** window and can use that hierarchy when provisioning users and access control groups. Note that if you don't configure a user rank hierarchy, or if you simply don't specify the User Rank setting when provisioning users or access conrol groups, all users and access control groups are assigned the default User Rank of 1 (the highest rank possible).

# **User Access Prerequisites**

Before you provision end users:

- Standard Roles and Access Control Groups, on page 9—Review the list of predefined roles and access control groups. Determine if you will need to configure customized roles and groups.
- Plan which user ranks you will assign to your users and groups.

# **User Access Configuration Task Flow**

#### **Procedure**

|        | Command or Action                                                                                                    | Purpose                                                                                                    |
|--------|----------------------------------------------------------------------------------------------------|----------------------------------------------------------------------------------------------------|
| Step 1 | Configure User Rank Hierarchy, on page 4                                                                                                    | Set up the user rank hierarchy for your system.                                                                                                    |
| Step 2 | If you need to create a new role, use one of the following methods:  • Create a Custom Role, on page 4  • Copy an Existing Role, on page 5                            | Use the 'Create' procedure if you want to create and configure a new role from scratch. Use the 'Copy' procedure if the new role has similar privileges to an existing role. You can copy the privileges from the existing role into a new role, and then make edits to the privileges in the new role.        |
| Step 3 | If you need to create new access control groups, use one of the following methods:  • Create Access Control Groups, on page 6  • Copy Access Control Group, on page 6 | Use the 'Create' procedure to create a new access control group from scratch. Use the 'Copy' procedure if the new access control group has similar settings to an existing access control group. You can copy the settings from the existing access control group into a new group and then edit the settings. |

|        | Command or Action                                 | Purpose                                                                                                    |
|--------|---------------------------------------------------|----------------------------------------------------------------------------------------------------|
| Step 4 | Assign Roles to Access Control Group, on page 7   | If you created a new access control group, assign roles to your access control group.                                                                                                    |
| Step 5 | Configure Overlapping Privilege Policy, on page 8 | Configure an enterprise policy to cover overlapping access privileges. This covers the situation where end users or application users are assigned to multiple access control groups or roles, each with conflicting privilege settings. |

### **Related Topics**

Standard Roles and Access Control Groups, on page 9

# **Configure User Rank Hierarchy**

Use this procedure to create a custom user rank hierarchy.

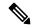

Note

If you don't configure a user rank hierarchy, all users and access control groups get assigned a user rank of 1 (the highest possible rank) by default.

#### Procedure

- Step 1 From Cisco Unified CM Administration, chooseUser Management > User Settings > User Rank.
- Step 2 Click Add New.
- **Step 3** From the **User Rank** drop-down menu, select a rank setting between 1–10. The highest rank is 1.
- **Step 4** Enter a **Rank Name** and **Description**.
- Step 5 Click Save.
- **Step 6** Repeat this procedure to add additional user ranks.

You can assign the user rank to users and access control groups to control which groups a user can be assigned to.

## **Create a Custom Role**

Create a custom role when there is no system-defined role with the privilege settings that you require.

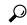

Tip

If the privileges in the new role that you want to create are similar to that of an existing role, follow the procedure Copy an Existing Role, on page 5 to copy the existing privileges into a new role that you can edit.

#### **Procedure**

- Step 1 In Cisco Unified CM Administration, click User Management > User Settings > Role.
- **Step 2** Do either of the following:
  - To create a new role, click Add New. Choose the Application with which this role associates, and click Next
  - To copy settings from an existing role, click **Find** and open the existing role. Click **Copy** and enter a name for the new role. Click **OK**.
- **Step 3** Enter a **Name** and **Description** for the role.
- **Step 4** For each resource, check the boxes that apply:
  - Check the **Read** check box if you want users to be able to view settings for the resource.
  - Check the **Update** check box if you want users to be able to edit setttings for the resource.
  - Leave both check boxes unchecked to provide no access to the resource.
- Step 5 Click Grant access to all or Deny access to all button to grant or remove privileges to all resources that display on a page for this role.
  - **Note** If the list of resources displays on more than one page, this button applies only to the resources that display on the current page. You must display other pages and use the button on those pages to change the access to the resources that are listed on those pages.
- Step 6 Click Save.

#### What to do next

Create Access Control Groups, on page 6

# **Copy an Existing Role**

The **Copy** command allows you to create new roles that are based on the settings of existing roles. Cisco Unified Communications Manager does not allow you to edit standard roles, but you can use the **Copy** command to create a new role with the identical resources and privileges as the standard role. You can then edit the privileges in the new role that you created.

### **Procedure**

- Step 1 In Cisco Unified Communications Manager Administration, click User Management > User Settings > Role.
- **Step 2** Click **Find** and select the role whose resources and privileges you want to copy.
- Step 3 Click Copy.
- **Step 4** Enter the name of the new role and click **OK**.

The **Role Configuration** window displays the settings of the new role. The privileges for the new role are the same as the privileges for the role you copied.

**Step 5** For any of the resources in the new role, edit the privileges as follows:

- Check the **Read** check box to allow users to view the resource.
- Check the **Update** check box to allow users to edit the resource.
- To restrict access to the resource, leave both check boxes unchecked.

### Step 6 Click Save.

#### What to do next

Create a new access control group using one of the following methods:

- Create Access Control Groups, on page 6
- Copy Access Control Group, on page 6

### **Related Topics**

Standard Roles and Access Control Groups, on page 9

# **Create Access Control Groups**

Use this procedure is you need to create a new access control group. You may need to create a new access control group if the system-defined access control groups do not meet your deployment needs.

### Before you begin

If you need to create new roles, perform one of the following procedures:

- Create a Custom Role, on page 4
- Copy an Existing Role, on page 5

#### **Procedure**

- Step 1 In Cisco Unified CM Administration, choose User Management > User Settings > Access Control Groups.
- Step 2 Click Add New.
- **Step 3** Enter a **Name** for the access control group.
- **Step 4** From the **Available for Users with User Rank as** drop-down, select the minimum User Rank for a user to be assigned to this group. The default user rank is 1.
- Step 5 Click Save.

#### What to do next

Assign Roles to Access Control Group, on page 7

# **Copy Access Control Group**

Create a custom access control group by copying the settings from an existing access control group. When you copy an existing access control group, the system copies all the settings, including any assigned roles and

users, to the new access control group. However, unlike default access control groups, you can make edits to the roles assigned to a custom access control group.

### Before you begin

If you need to create a new role, perform either of the following steps:

- Create a Custom Role, on page 4
- Copy an Existing Role, on page 5

#### **Procedure**

- Step 1 In Cisco Unified CM Administration, choose User Management > User Settings > Access Control Groups.
- **Step 2** Click **Find** and select the access control group whose settings you want to copy.
- Step 3 Click Copy.
- **Step 4** Enter a name for the new access control group and click **OK**.
- **Step 5** From the **Available for Users with User Rank as** drop-down, select the minimum User Rank for a user to be assigned to this group.
- Step 6 Click Save.

#### What to do next

Assign Roles to Access Control Group, on page 7

### **Related Topics**

Standard Roles and Access Control Groups, on page 9 Assign LDAP Users to Access Control Group Assign Local Users to Access Control Group

# **Assign Roles to Access Control Group**

For any new access control groups that you create, assign roles to the access control group. If you copied the access control group from an existing group, you may also need to delete a role.

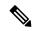

Note

You cannot edit the role assignments for any of the standard access control groups that are are configured by default.

### Before you begin

Perform either of the following tasks to create a new access control group:

- Create Access Control Groups, on page 6
- Copy Access Control Group, on page 6

#### **Procedure**

- Step 1 In Cisco Unified CM Administration, choose User Management > User Settings > Access Control Group.
- **Step 2** Click **Find** and select an access control group.
- Step 3 From the Related Links drop-down list box, select Assign Role to Access Control Group and click Go.
- **Step 4** If you need to assign a role:
  - a) Click Assign Role to Group.
  - b) In the **Find and List Roles** window, check the roles that you want to assign to the group.
  - c) Click Add Selected.
- **Step 5** If you need to delete a role:
  - a) In the Role list box, highlight the role that you want to delete.
  - b) Click **Delete Role Assignment**.
- Step 6 Click Save.

#### What to do next

Configure Overlapping Privilege Policy, on page 8

# **Configure Overlapping Privilege Policy**

Configure how Cisco Unified Communications Manager handles overlapping user privileges in access control group assignments. This is to cover situations where an end user is assigned to multiple access control groups, each with conflicting roles and access privileges.

#### Before you begin

Assign Roles to Access Control Group, on page 7

#### **Procedure**

- **Step 1** In Cisco Unified CM Administration, choose **System > Enterprise Parameters**.
- Step 2 Under User Management Parameters, configure one of the following values for the Effective Access Privileges For Overlapping User Groups and Roles as follows:
  - **Maximum**—The effective privilege represents the maximum of the privileges of all the overlapping access control groups. This is the default option.
  - **Minimum**—The effective privilege represents the minimum of the privileges of all the overlapping access control groups.
- Step 3 Click Save.

# **Standard Roles and Access Control Groups**

The following table summarizes the standard roles and access control groups that come preconfigured on Cisco Unified Communications Manager. The privileges for a standard role are configured by default. In addition, the access control groups that are associated with a standard role are also configured by default.

For both standard roles and the associated access control group, you cannot edit any of the privileges, or the role assignments.

Table 1: Standard Roles, Privileges, and Access Control Groups

| Standard Role                        | Privileges/Resources for the Role                                                                                                    | Associated Standard Access<br>Control Group(s)        |
|--------------------------------------|----------------------------------------------------------------------------------------------------|-------------------------------------------------------|
| Standard AXL API<br>Access           | Allows access to the AXL database API                                                                                                    | Standard CCM Super Users                              |
| Standard AXL API Users               | Grants login rights to execute AXL APIs.                                                                                                    |                                                       |
| Standard AXL Read<br>Only API Access | Allows you to execute AXL read only APIs (list APIs, get APIs, executeSQLQuery API) by default.                                                 |                                                       |
| Standard Admin Rep<br>Tool Admin     | Allows you to view and configure Cisco Unified Communications Manager CDR Analysis and Reporting (CAR).                                         | Standard CAR Admin Users,<br>Standard CCM Super Users |
| Standard Audit Log<br>Administration | Allows you to perform the following tasks for the audit logging feature :                                                                       | Standard Audit Users                                  |
|                                      | View and configure audit logging in the<br>Audit Log Configuration window in Cisco<br>Unified Serviceability                                    |                                                       |
|                                      | View and configure trace in Cisco Unified<br>Serviceability and collect traces for the<br>audit log feature in the Real-Time<br>Monitoring Tool |                                                       |
|                                      | View and start/stop the Cisco Audit Event<br>service in Cisco Unified Serviceability                                                            |                                                       |
|                                      | View and update the associated alert in the RTMT                                                                                                |                                                       |

| Standard Role                      | Privileges/Resources for the Role                                                                    | Associated Standard Access<br>Control Group(s)                                                                                                    |
|------------------------------------|----------------------------------------------------------------------------------------------------|----------------------------------------------------------------------------------------------------|
| Standard CCM Admin<br>Users        | Grants log-in rights to Cisco Unified Communications Manager Administration.                         | Standard CCM Admin Users,<br>Standard CCM Gateway<br>Administration, Standard<br>CCM Phone Administration,<br>Standard CCM Read Only,<br>Standard CCM Server<br>Monitoring, Standard CCM<br>Super Users, Standard CCM<br>Server Maintenance, Standard<br>Packet Sniffer Users |
| Standard CCM End<br>Users          | Grant an end user log-in rights to the Cisco<br>Unified Communications Self Care Portal              | Standard CCM End Users                                                                                                    |
| Standard CCM Feature<br>Management | Allows you to perform the following tasks in Cisco Unified Communications Manager Administration:    | Standard CCM Server<br>Maintenance                                                                                                    |
|                                    | View, delete, and insert the following items<br>by using the Bulk Administration Tool:               |                                                                                                    |
|                                    | Client matter codes and forced authorization codes                                                   |                                                                                                    |
|                                    | Call pickup groups                                                                                   |                                                                                                    |
|                                    | View and configure the following items in<br>Cisco Unified Communications Manager<br>Administration: |                                                                                                    |
|                                    | Client matter codes and forced authorization codes                                                   |                                                                                                    |
|                                    | • Call park                                                                                          |                                                                                                    |
|                                    | • Call pickup                                                                                        |                                                                                                    |
|                                    | Meet-Me numbers/patterns                                                                             |                                                                                                    |
|                                    | Message Waiting                                                                                      |                                                                                                    |
|                                    | Cisco Unified IP Phone Services                                                                      |                                                                                                    |
|                                    | Voice mail pilots, voice mail port<br>wizard, voice mail ports, and voice<br>mail profiles           |                                                                                                    |

| Standard Role                      | Privileges/Resources for the Role                                                                                                    | Associated Standard Access<br>Control Group(s) |
|------------------------------------|----------------------------------------------------------------------------------------------------|------------------------------------------------|
| Standard CCM Gateway<br>Management | Allows you to perform the following tasks in Cisco Unified Communications Manager Administration:                                             | Standard CCM Gateway<br>Administration         |
|                                    | View and configure gateway templates in<br>the Bulk Administration Tool                                                                       |                                                |
|                                    | View and configure gatekeepers, gateways,<br>and trunks                                                                                       |                                                |
| Standard CCM Phone<br>Management   | Allows you to perform the following tasks in Cisco Unified Communications Manager Administration:                                             | Standard CCM Phone<br>Administration           |
|                                    | View and export phones in the Bulk<br>Administration Tool                                                                                     |                                                |
|                                    | View and insert user device profiles in the<br>Bulk Administration Tool                                                                       |                                                |
|                                    | • View and configure the following items in Cisco Unified Communications Manager Administration:                                              |                                                |
|                                    | BLF speed dials                                                                                                    |                                                |
|                                    | • CTI route points                                                                                                    |                                                |
|                                    | Default device profiles or default profiles                                                                                                   |                                                |
|                                    | Directory numbers and line appearances                                                                                                    |                                                |
|                                    | Firmware load information                                                                                                    |                                                |
|                                    | Phone button templates or softkey templates                                                                                                   |                                                |
|                                    | • Phones                                                                                                    |                                                |
|                                    | Reorder phone button information for<br>a particular phone by clicking the<br>Modify Button Items button in the<br>Phone Configuration window |                                                |

| Standard Role                         | Privileges/Resources for the Role                                                                                                    | Associated Standard Access<br>Control Group(s) |
|---------------------------------------|----------------------------------------------------------------------------------------------------|------------------------------------------------|
| Standard CCM Route<br>Plan Management | Allows you to perform the following tasks in Cisco Unified Communications Manager Administration:                                                   |                                                |
|                                       | View and configure application dial rules                                                                                                    |                                                |
|                                       | View and configure calling search spaces<br>and partitions                                                                                          |                                                |
|                                       | View and configure dial rules, including<br>dial rule patterns                                                                                      |                                                |
|                                       | View and configure hunt lists, hunt pilots, and line groups                                                                                         |                                                |
|                                       | View and configure route filters, route<br>groups, route hunt list, route lists, route<br>patterns, and route plan report                           |                                                |
|                                       | View and configure time period and time schedule                                                                                                    |                                                |
|                                       | View and configure translation patterns                                                                                                    |                                                |
| Standard CCM Service<br>Management    | Allows you to perform the following tasks in Cisco Unified Communications Manager Administration:                                                   | Standard CCM Server<br>Maintenance             |
|                                       | View and configure the following items:                                                                                                    |                                                |
|                                       | Annunciators, conference bridges, and transcoders                                                                                                   |                                                |
|                                       | audio sources and MOH servers                                                                                                    |                                                |
|                                       | Media resource groups and media<br>resource group lists                                                                                             |                                                |
|                                       | Media termination point                                                                                                    |                                                |
|                                       | Cisco Unified Communications     Manager Assistant wizard                                                                                           |                                                |
|                                       | View and configure the Delete Managers,<br>Delete Managers/Assistants, and Insert<br>Managers/Assistants windows in the Bulk<br>Administration Tool |                                                |

| Standard Role                             | Privileges/Resources for the Role                                                                                                    | Associated Standard Access Control Group(s) |
|-------------------------------------------|----------------------------------------------------------------------------------------------------|---------------------------------------------|
| Standard CCM System<br>Management         | Allows you to perform the following tasks in Cisco Unified Communications Manager Administration:                                                           | Standard CCM Server<br>Maintenance          |
|                                           | View and configure the following items:                                                                                                    |                                             |
|                                           | Automate Alternate Routing (AAR) groups                                                                                                    |                                             |
|                                           | Cisco Unified Communications     Managers (Cisco Unified CMs) and     Cisco Unified Communications     Manager groups                                       |                                             |
|                                           | Date and time groups                                                                                                    |                                             |
|                                           | Device defaults                                                                                                    |                                             |
|                                           | • Device pools                                                                                                    |                                             |
|                                           | • Enterprise parameters                                                                                                    |                                             |
|                                           | Enterprise phone configuration                                                                                                    |                                             |
|                                           | • Locations                                                                                                    |                                             |
|                                           | Network Time Protocol (NTP) servers                                                                                                    |                                             |
|                                           | • Plug-ins                                                                                                    |                                             |
|                                           | • Security profiles for phones that run<br>Skinny Call Control Protocol (SCCP)<br>or Session Initiation Protocol (SIP);<br>security profiles for SIP trunks |                                             |
|                                           | • Survivable Remote Site Telephony (SRST) references                                                                                                    |                                             |
|                                           | • Servers                                                                                                    |                                             |
|                                           | View and configure the Job Scheduler<br>windows in the Bulk Administration Tool                                                                             |                                             |
| Standard CCM User<br>Privilege Management | Allows you to view and configure application users in Cisco Unified Communications Manager Administration.                                                  |                                             |
| Standard CCMADMIN<br>Administration       | Allows you access to all aspects of the CCMAdmin system                                                                                                    |                                             |
| Standard CCMADMIN<br>Administration       | Allows you to view and configure all items in Cisco Unified Communications Manager Administration and the Bulk Administration Tool.                         | Standard CCM Super Users                    |

| Standard Role                                                                    | Privileges/Resources for the Role                                                                                                    | Associated Standard Access<br>Control Group(s)                                                                                                    |
|----------------------------------------------------------------------------------|----------------------------------------------------------------------------------------------------|----------------------------------------------------------------------------------------------------|
| Standard CCMADMIN<br>Administration                                              | Allows you to view and configure information in the Dialed Number Analyzer.                                                                                                    |                                                                                                    |
| Standard CCMADMIN<br>Read Only                                                   | Allows read access to all CCMAdmin resources                                                                                                    |                                                                                                    |
| Standard CCMADMIN<br>Read Only                                                   | Allows you to view configurations in Cisco Unified Communications Manager Administration and the Bulk Administration Tool.                                                                                                    | Standard CCM Gateway<br>Administration, Standard<br>CCM Phone Administration,<br>Standard CCM Read Only,<br>Standard CCM Server<br>Maintenance, Standard CCM<br>Server Monitoring |
| Standard CCMADMIN<br>Read Only                                                   | Allows you to analyze routing configurations in the Dialed Number Analyzer.                                                                                                    |                                                                                                    |
| Standard CCMUSER<br>Administration                                               | Allows access to the Cisco Unified<br>Communications Self Care Portal.                                                                                                    | Standard CCM End Users                                                                                                    |
| Standard CTI Allow Call<br>Monitoring                                            | Allows CTI applications/devices to monitor calls                                                                                                    | Standard CTI Allow Call<br>Monitoring                                                                                                    |
| Standard CTI Allow Call<br>Park Monitoring                                       | Allows CTI applications/devices to use call park.  Important The maximum number of opened lines and park lines must not exceed 65,000.  If the total exceeds 65,000, remove the Standard CTI Allow Call Park Monitoring role from the application user or reduce the number of park lines that are configured. | Standard CTI Allow Call Park<br>Monitoring                                                                                                    |
| Standard CTI Allow Call<br>Recording                                             | Allows CTI applications/devices to record calls                                                                                                    | Standard CTI Allow Call<br>Recording                                                                                                    |
| Standard CTI Allow<br>Calling Number<br>Modification                             | Allows CTI applications to transform calling party numbers during a call                                                                                                    | Standard CTI Allow Calling<br>Number Modification                                                                                                    |
| Standard CTI Allow<br>Control of All Devices                                     | Allows control of all CTI-controllable devices                                                                                                    | Standard CTI Allow Control of All Devices                                                                                                    |
| Standard CTI Allow<br>Control of Phones<br>Supporting Connected<br>Xfer and conf | Allows control of all CTI devices that supported connected transfer and conferencing                                                                                                    | Standard CTI Allow Control of Phones supporting Connected Xfer and conf                                                                                                    |

| Standard Role                                                          | Privileges/Resources for the Role                                                                                                    | Associated Standard Access<br>Control Group(s)                          |
|------------------------------------------------------------------------|----------------------------------------------------------------------------------------------------|-------------------------------------------------------------------------|
| Standard CTI Allow<br>Control of Phones<br>Supporting Rollover<br>Mode | Allows control of all CTI devices that supported Rollover mode                                                                                                    | Standard CTI Allow Control of Phones supporting Rollover Mode           |
| Standard CTI Allow<br>Reception of SRTP Key<br>Material                | Allows CTI applications to access and distribute SRTP key material                                                                                                    | Standard CTI Allow Reception of SRTP Key Material                       |
| Standard CTI Enabled                                                   | Enables CTI application control                                                                                                    | Standard CTI Enabled                                                    |
| Standard CTI Secure<br>Connection                                      | Enables a secure CTI connection to Cisco<br>Unified Communications Manager                                                                                                    | Standard CTI Secure<br>Connection                                       |
| Standard CUReporting                                                   | Allows application users to generate reports from various sources                                                                                                    |                                                                         |
| Standard CUReporting                                                   | Allows you to view, download, generate, and upload reports in Cisco Unified Reporting                                                                                                    | Standard CCM Administration<br>Users, Standard CCM Super<br>Users       |
| Standard EM<br>Authentication Proxy<br>Rights                          | Manages Cisco Extension Mobility (EM)<br>authentication rights for applications; required<br>for all application users that interact with Cisco<br>Extension Mobility (for example, Cisco Unified<br>Communications Manager Assistant and Cisco<br>Web Dialer) | Standard CCM Super Users,<br>Standard EM Authentication<br>Proxy Rights |
| Standard Packet Sniffing                                               | Allows you to access Cisco Unified<br>Communications Manager Administration to<br>enable packet sniffing (capturing).                                                                                                    | Standard Packet Sniffer Users                                           |
| Standard<br>RealtimeAndTraceCollection                                 | Allows an you to access Cisco Unified<br>Serviceability and the Real-Time Monitoring<br>Tool view and use the following items:                                                                                                    | Standard<br>RealtimeAndTraceCollection                                  |
|                                                                        | Simple Object Access Protocol (SOAP)<br>Serviceability AXL APIs                                                                                                    |                                                                         |
|                                                                        | SOAP Call Record APIs                                                                                                    |                                                                         |
|                                                                        | SOAP Diagnostic Portal (Analysis<br>Manager) Database Service                                                                                                    |                                                                         |
|                                                                        | configure trace for the audit log feature                                                                                                    |                                                                         |
|                                                                        | configure Real-Time Monitoring Tool,<br>including collecting traces                                                                                                    |                                                                         |

| Standard Role                                | Privileges/Resources for the Role                                                                                                    | Associated Standard Access<br>Control Group(s)                 |
|----------------------------------------------|----------------------------------------------------------------------------------------------------|----------------------------------------------------------------|
| Standard<br>SERVICEABILITY                   | Allows you to view and configure the following windows in Cisco Unified Serviceability or the Real-Time Monitoring Tool:                                             | Standard CCM Server<br>Monitoring, Standard CCM<br>Super Users |
|                                              | Alarm Configuration and Alarm Definitions<br>(Cisco Unified Serviceability)                                                                                          |                                                                |
|                                              | Audit Trace (marked as read/view only)                                                                                                    |                                                                |
|                                              | SNMP-related windows (Cisco Unified<br>Serviceability)                                                                                                    |                                                                |
|                                              | Trace Configuration and Troubleshooting<br>of Trace Configuration (Cisco Unified<br>Serviceability                                                                   |                                                                |
|                                              | ) • Log Partition Monitoring                                                                                                    |                                                                |
|                                              | Alert Configuration (RTMT), Profile<br>Configuration (RTMT), and Trace<br>Collection (RTMT)                                                                          |                                                                |
|                                              | Allows you to view and use the SOAP<br>Serviceability AXL APIs, the SOAP Call Record<br>APIs, and the SOAP Diagnostic Portal (Analysis<br>Manager) Database Service. |                                                                |
|                                              | For the SOAP Call Record API, the RTMT Analysis Manager Call Record permission is controlled through this resource.                                                  |                                                                |
|                                              | For the SOAP Diagnostic Portal Database<br>Service, the RTMT Analysis Manager Hosting<br>Database access controlled thorough this<br>resource.                       |                                                                |
| Standard<br>SERVICEABILITY<br>Administration | A serviceability administrator can access the Plugin window in Cisco Unified Communications Manager Administration and download plugins from this window.            |                                                                |
| Standard<br>SERVICEABILITY<br>Administration | Allows you to administer all aspects of serviceability for the Dialed Number Analyzer.                                                                               |                                                                |
| Standard<br>SERVICEABILITY<br>Administration | Allows you to view and configure all windows in Cisco Unified Serviceability and Real-Time Monitoring Tool. (Audit Trace supports viewing only.)                     |                                                                |
|                                              | Allows you to view and use all SOAP Serviceability AXL APIs.                                                                                                    |                                                                |

| Standard Role                               | Privileges/Resources for the Role                                                                                                    | Associated Standard Access<br>Control Group(s)                 |
|---------------------------------------------|----------------------------------------------------------------------------------------------------|----------------------------------------------------------------|
| Standard<br>SERVICEABILITY<br>Read Only     | Allows you to view all serviceability-related data for components in the Dialed Number Analyzer.                                                                                                    | Standard CCM Read Only                                         |
| Standard<br>SERVICEABILITY<br>Read Only     | Allows you to view configuration in Cisco Unified Serviceability and Real-Time Monitoring Tool. (excluding audit configuration window, which is represented by the Standard Audit Log Administration role)  Allows an you to view all SOAP Serviceability AXL APIs, the SOAP Call Record APIs, and the SOAP Diagnostic Portal (Analysis Manager) Database Service. |                                                                |
| Standard System Service<br>Management       | Allows you to view, activate, start, and stop services in Cisco Unified Serviceability.                                                                                                    |                                                                |
| Standard SSO Config<br>Admin                | Allows you to administer all aspects of SAML SSO configuration                                                                                                    |                                                                |
| Standard Confidential<br>Access Level Users | Allows you to access all the Confidential Access<br>Level Pages                                                                                                    | Standard Cisco Call Manager<br>Administration                  |
| Standard CCMADMIN<br>Administration         | Allows you to administer all aspects of CCMAdmin system                                                                                                    | Standard Cisco Unified CM<br>IM and Presence<br>Administration |
| Standard CCMADMIN<br>Read Only              | Allows read access to all CCMAdmin resources                                                                                                    | Standard Cisco Unified CM<br>IM and Presence<br>Administration |
| Standard CUReporting                        | Allows application users to generate reports from various sources                                                                                                    | Standard Cisco Unified CM<br>IM and Presence Reporting         |

**Standard Roles and Access Control Groups**